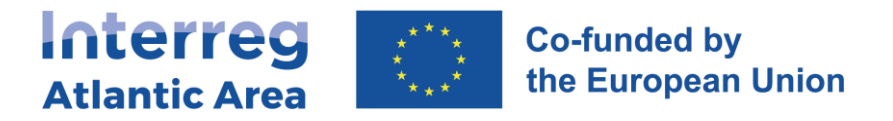

# **4. NATIONAL AUTHORITY VALIDATION REPORT (NA)**

#### **4.1. How to create the report**

Through the link<https://sigi2127.atlanticarea.eu/SIGI.UI/Login> with your email and a default password: **AA@2127**.

After the first login, please change the password.

The landing page is your dashboard where you can see all your pending tasks as NA, namely reports to be validated.

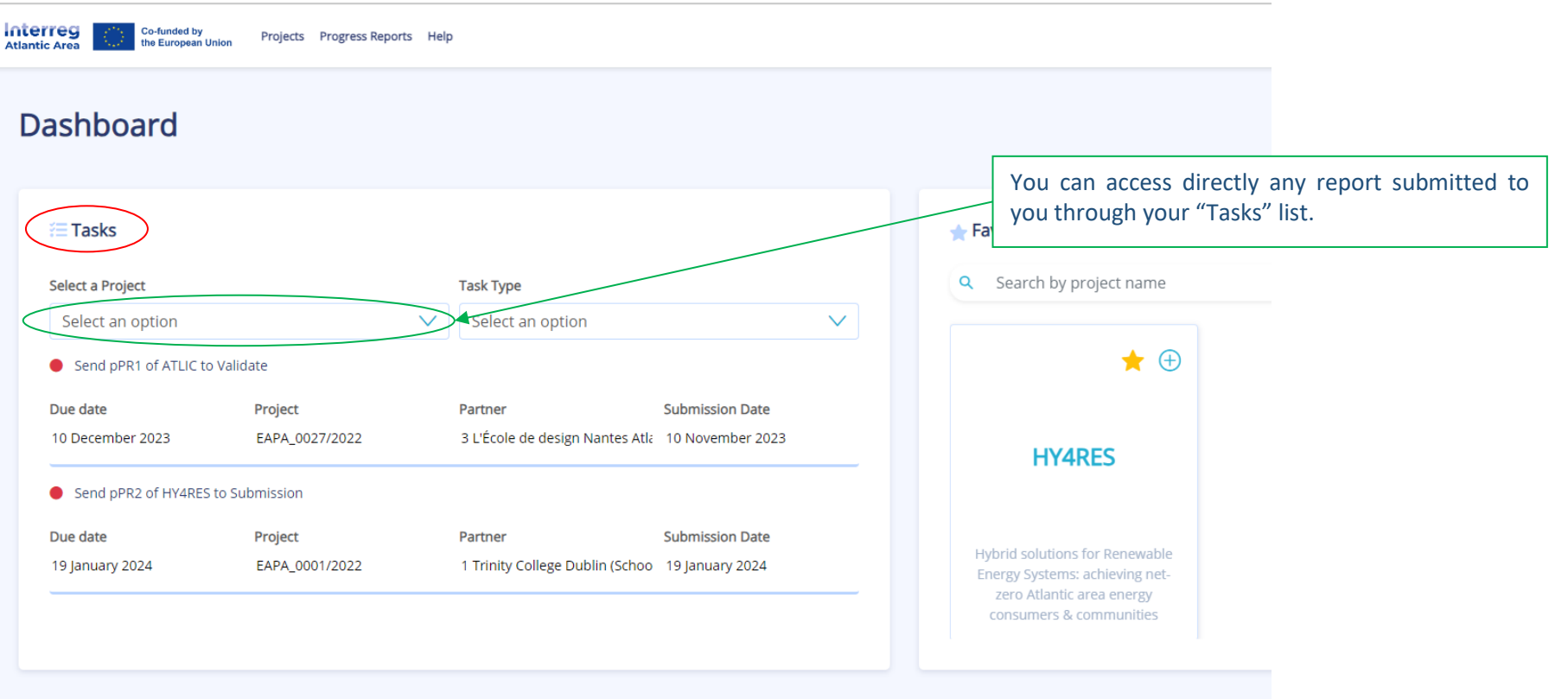

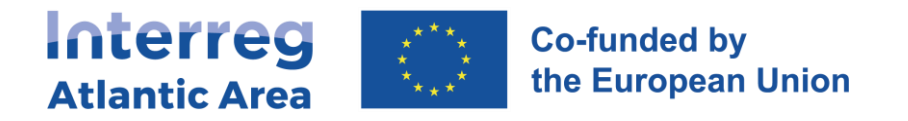

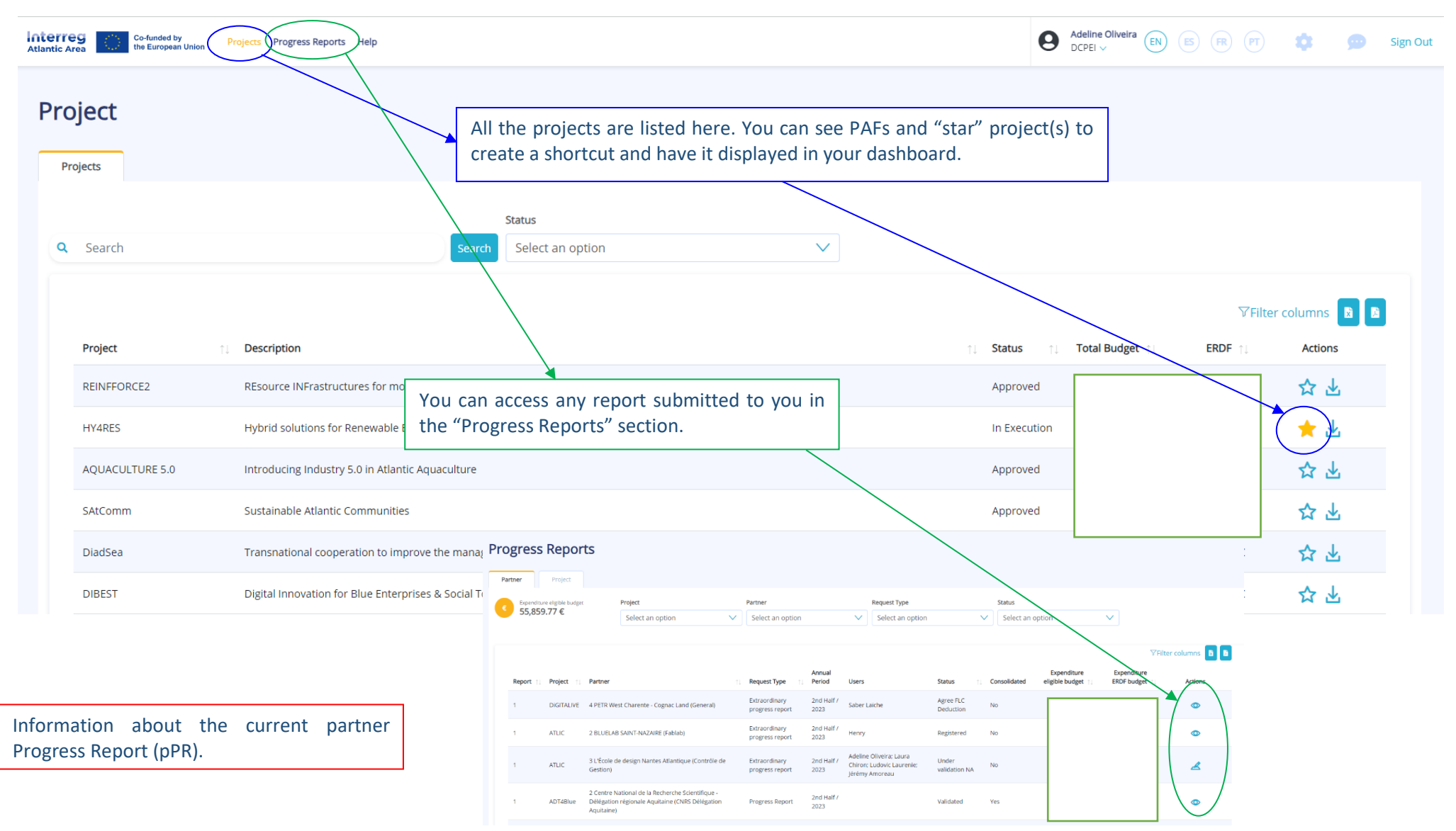

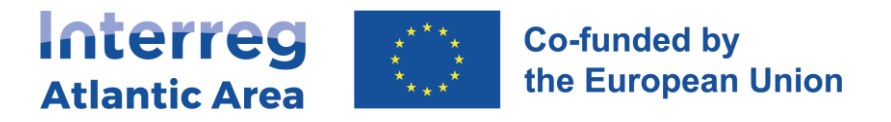

#### **4.2. General structure and options** Before submitting your report, use the "check errors" option to confirm Information about the current partner Progress Report (pPR). that all mandatory fields are completed.**NA report MAIN MENU** Adeline Oliveira  $\overline{\text{EN}}$  (EN) (ES) Interreg Co-funded by<br>the European Union Projects Progress Reports Help ate.  $\mathbf{G}$ Sign Out 1 - Project Identification A Partner CG Check Errors Submit  $\frac{1}{2}$  aport  $\rightarrow$ *No info required.*  $\omega$ > Progress Report > pPR1 > Project identification Project : 2 - Work Plan  $\mathbf{p}$ Project general information. *No info required.* **Project identification**  $\mathbf{Q}$ 3 - Expenditures  $\blacksquare$ *Info required.* Expand All Collapse All  $\odot$ 1.1. Project Info 4 - Expenditures control Project Info  $\blacksquare$ *Info required.*  $\Box$  $\cdot$  1.2. Area of Intervention General information about the project. Project Title 5 - Budget There is no field to complete in this 圖 *No info required.*  $\vee$  1.3. Total Budget section.  $\lambda$  $\circ$ Project Code Acrony 6 - Project Management  $\blacktriangleright$  1.4. Project Summary and Communication **5.** *No info required.* Start Date End Date  $\blacktriangleright$  1.5. Project Documents 01/09/2023 3108/2026 7 - Documents Duration (in months) *No info required.* 1.6 Financing Plan 8 - Time Plan *No info required.* NA gets information on: - Activities implemented during the period covered. 9 - Versions history - Financial data corresponding to the same or the previous period. *No info required.* 37 - Controller certification.

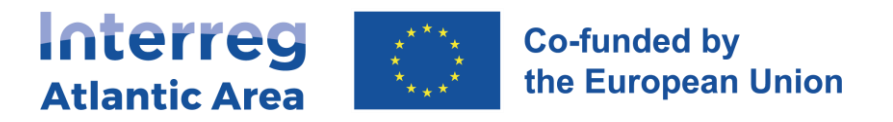

# **4.3. Workplan, Budget, Project management and communication**

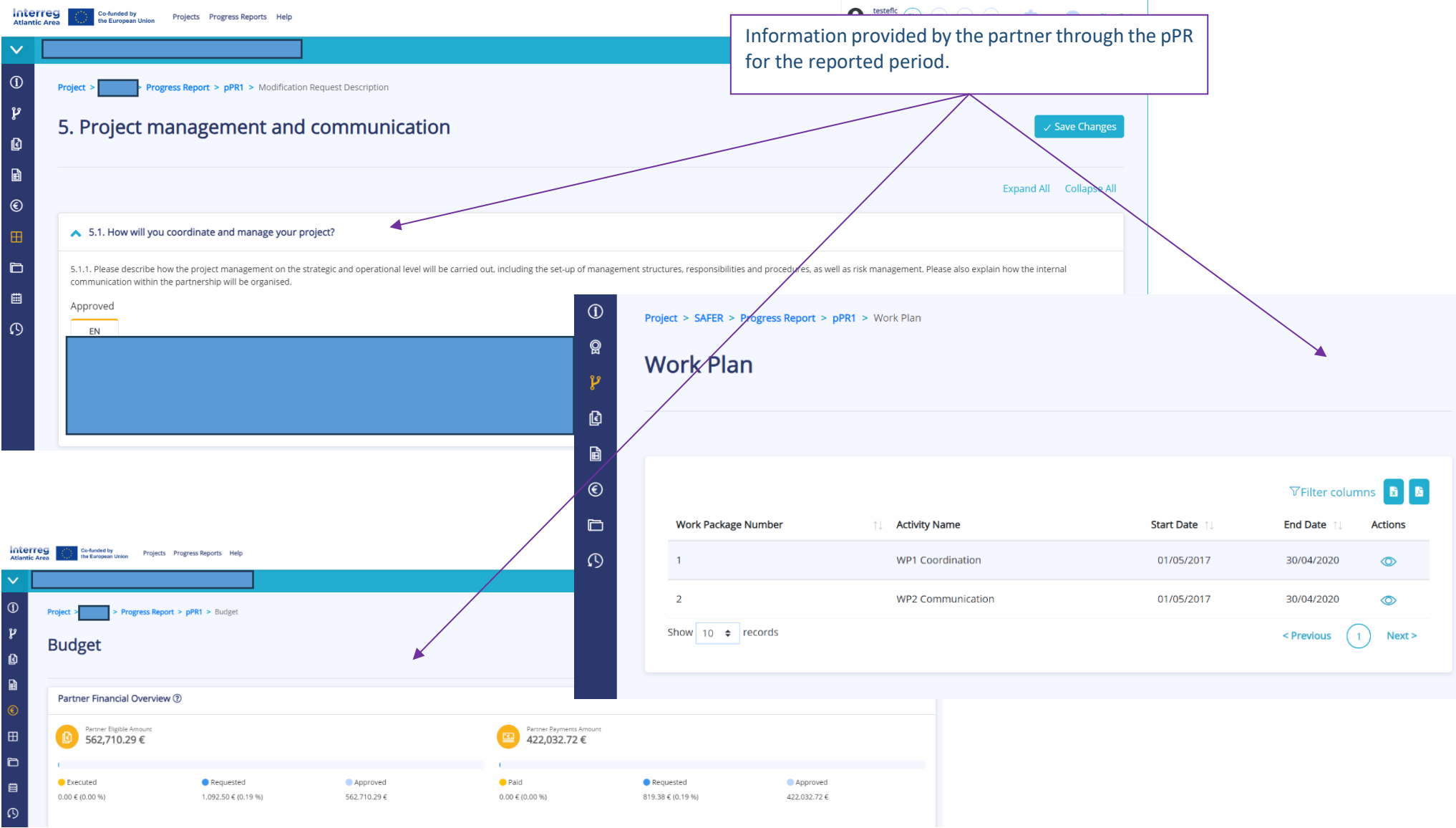

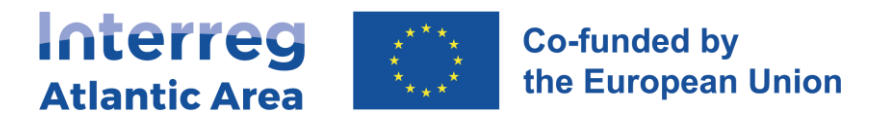

## **4.4. Expenditures**

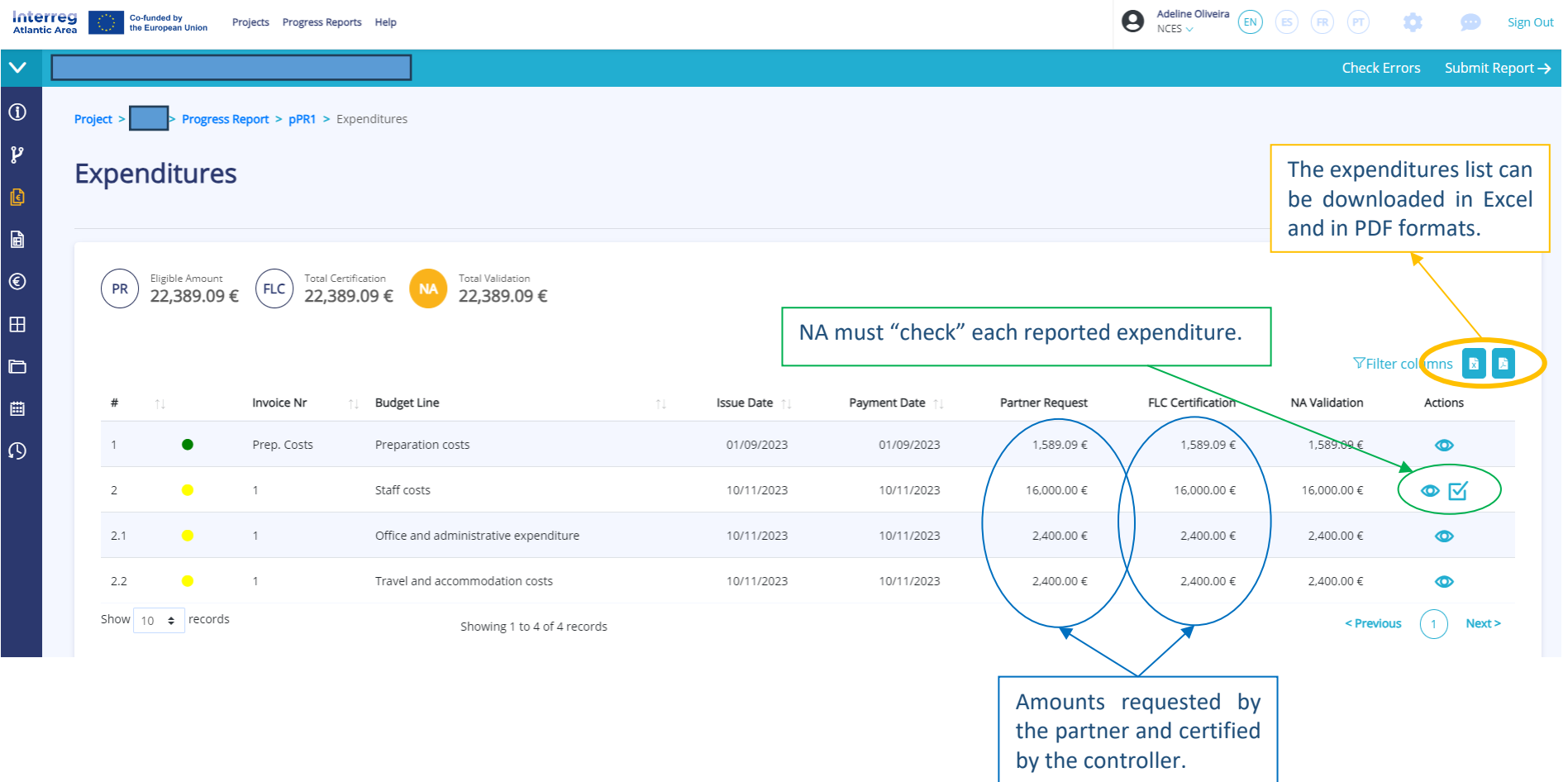

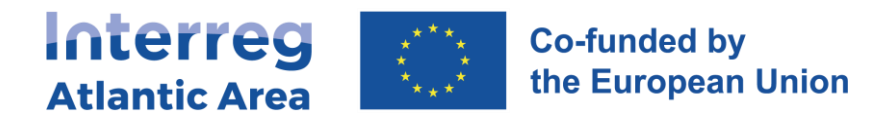

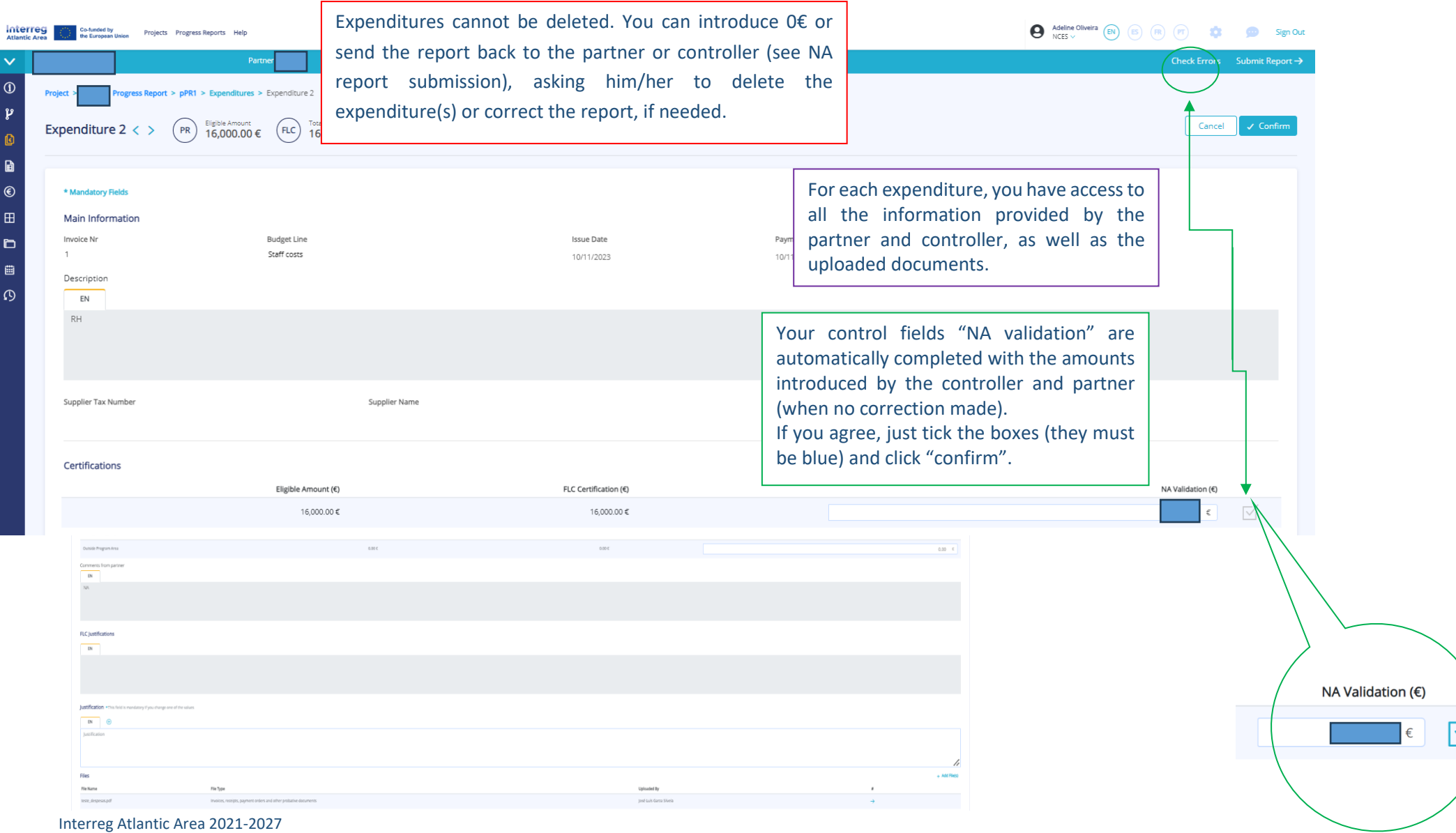

SIGI User Manual Jan. 2024

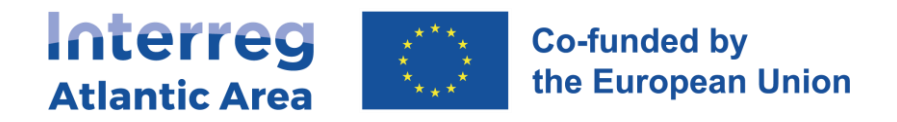

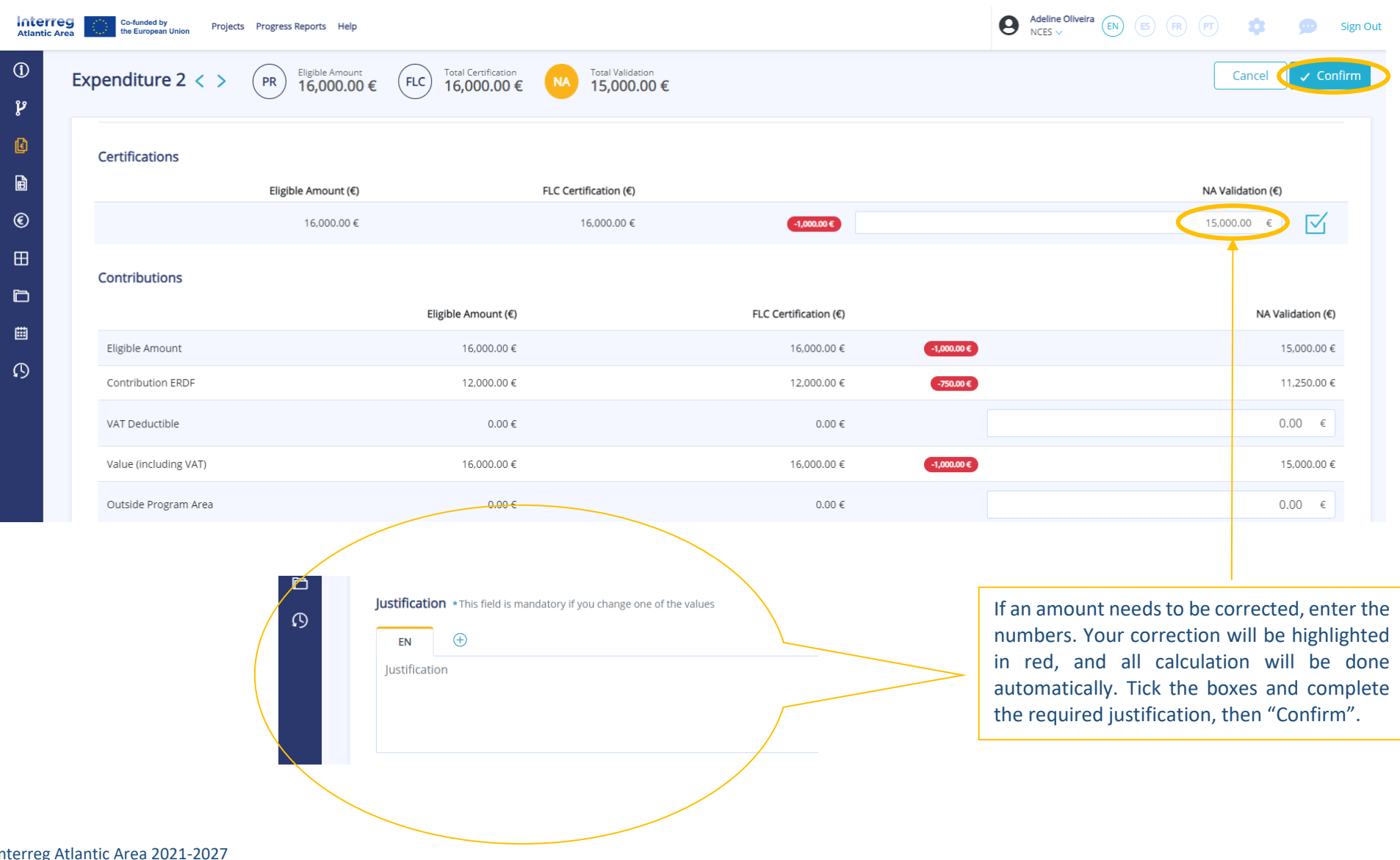

Interreg Atlantic Area 2021-2027 SIGI User Manual Jan. 2024

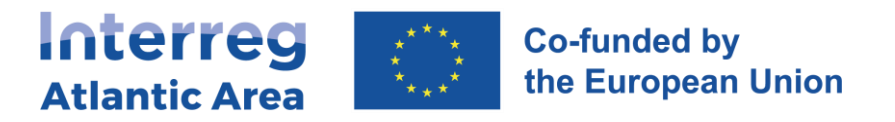

### **Controller deduction**

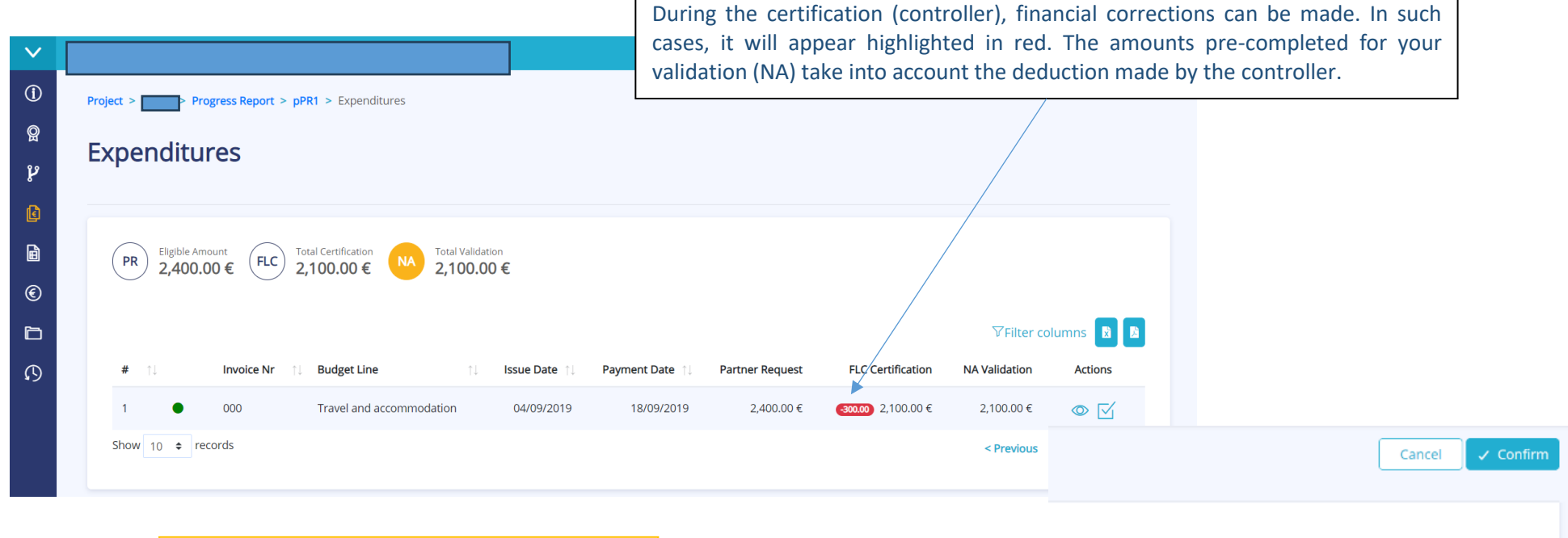

If you do not agree with controller corrections, NA Validation (€) you can edit the amounts and check the boxes.  $300.00 \in$  $2,000.00$  € 1∽ For example, if introduce a higher amount, it will appear in green. 400.00  $\in$ 

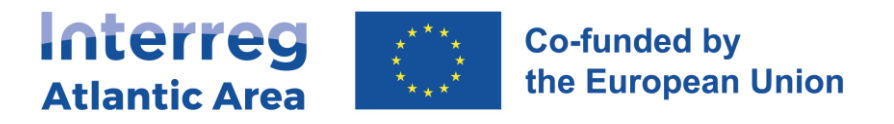

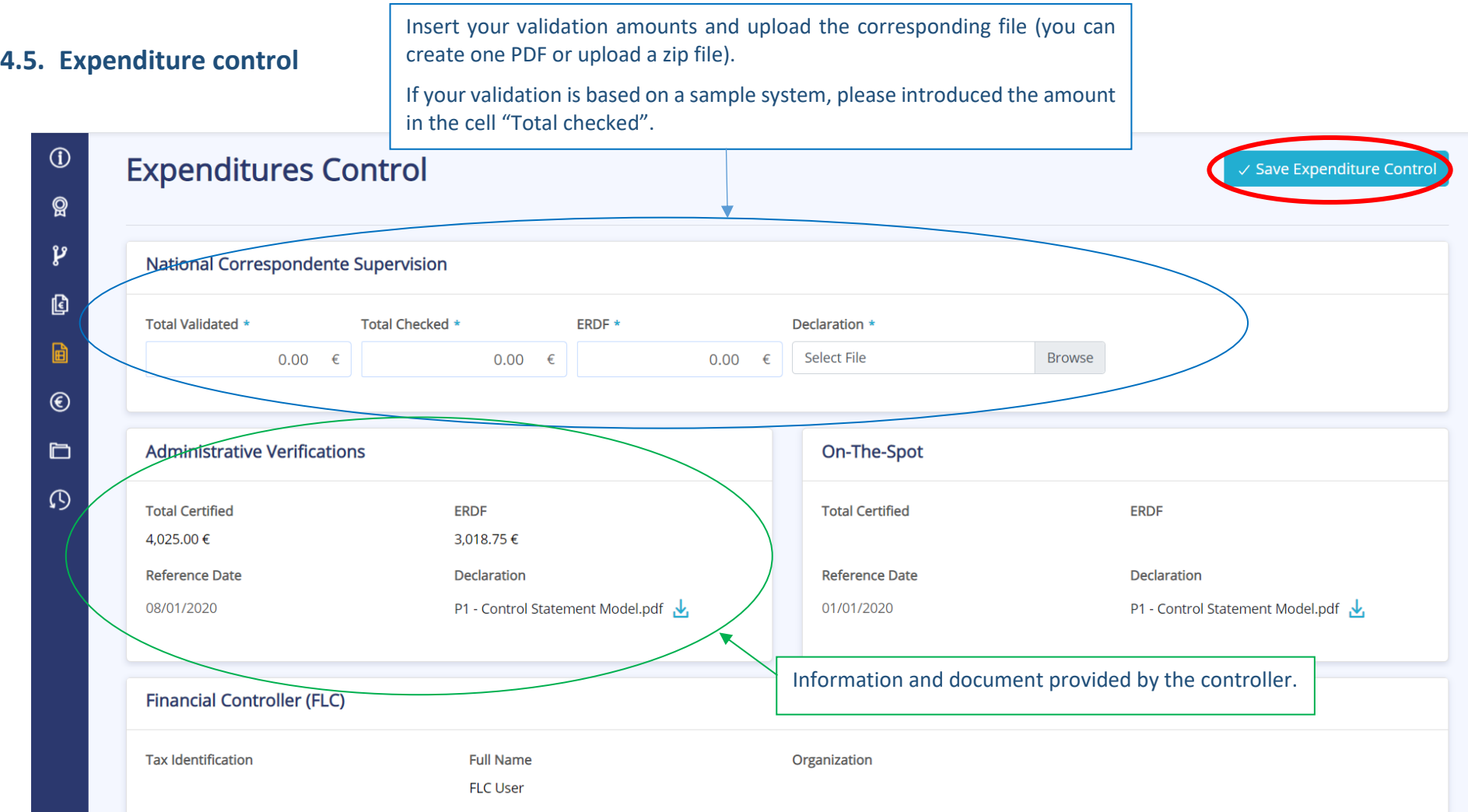

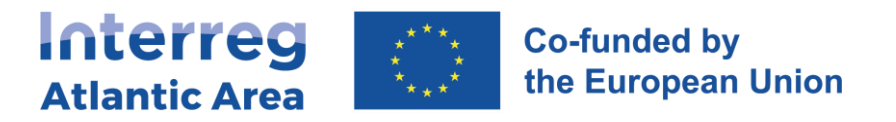

## **4.7. Report submission**

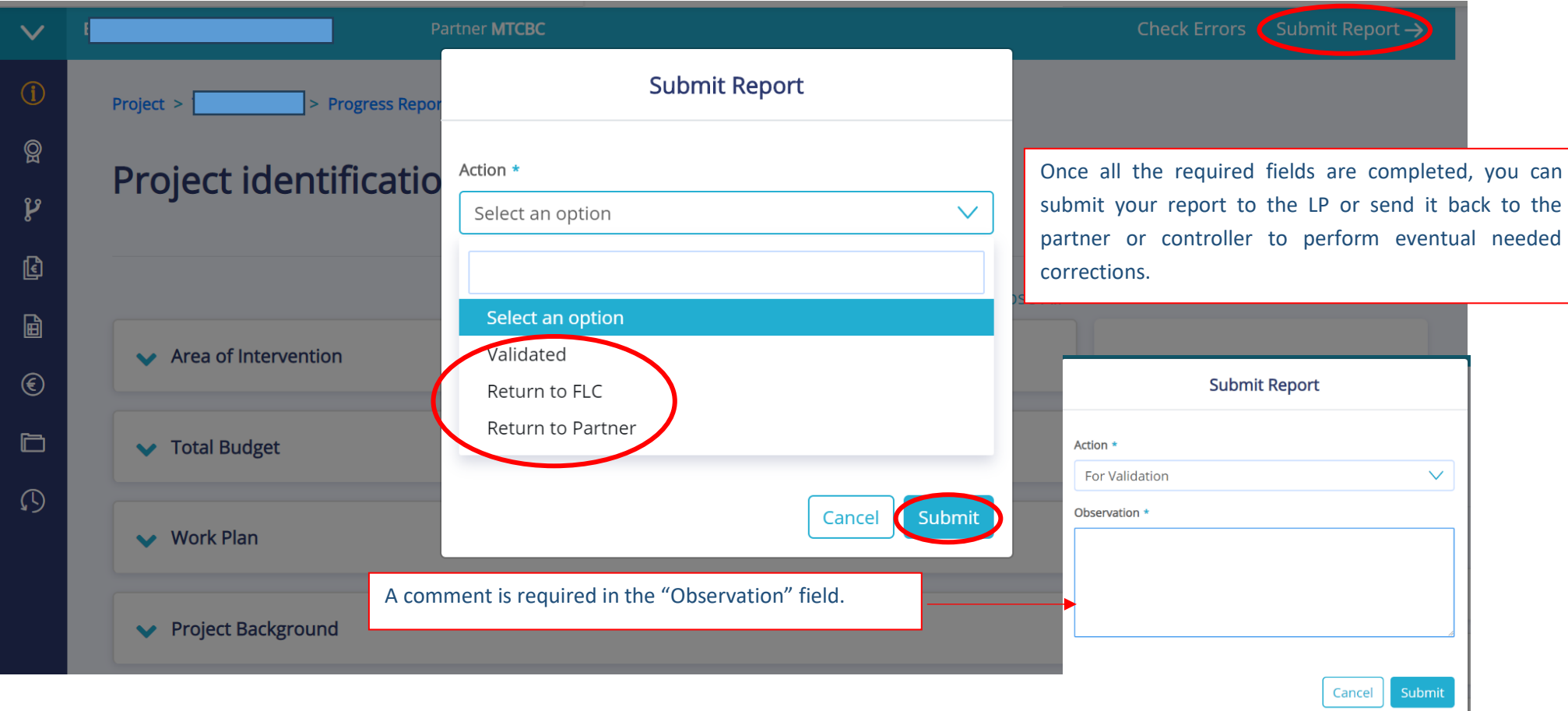